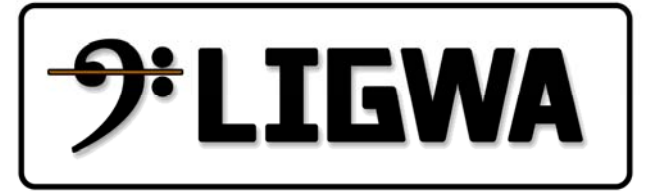

### **LIGWA M42/M62DSP Management System Manual**

Draft User Guide'

Ligwa M42/M62DSP Management System

Version 1.5

٦

#### <span id="page-1-0"></span>Quick Reference Guide

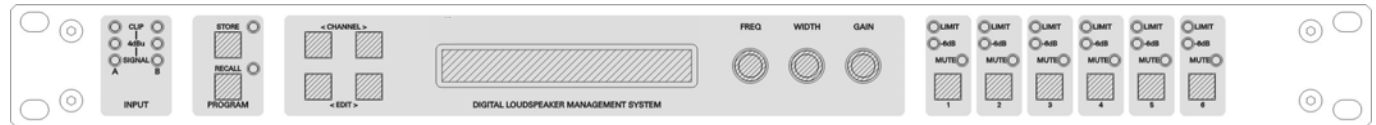

#### <span id="page-1-1"></span>**Display**

The LCD displays preset and parameter information. The default screen is shown after start up and displays the number and name of the current preset on the lower line of text. When navigating around the adjustable parameters, other information is shown.

#### <span id="page-1-2"></span>**Channel Select Buttons**

The currently selected input or output channel is shown in the top left corner of the display. Pressing the channel select buttons scrolls through the available inputs and outputs. If operating stereo linked the channel pair is shown. For example 'CH A+B' means both input A and B parameters.

#### <span id="page-1-3"></span>**Edit Select Buttons**

The name of the edit parameter page is displayed in the bottom left portion of the LCD. Pressing the edit select buttons moves through the available parameter pages for the current input or output.

#### <span id="page-1-4"></span>**Parameter Knobs**

Up to three parameters are shown on the display. The parameter name is shown with its' current value below. Where appropriate, parameters are grouped according to function. For example the parametric equalisation page shows centre frequency, width and gain. Turning a parameter knob clockwise will increase the value of a parameter, turning anti-clockwise will decrease it. Turning a knob rapidly will cause the action to 'accelerate', so the value changes more rapidly.

#### <span id="page-1-5"></span>**Mute Buttons**

The LEDs next to the mute buttons indicate their current status. Pressing a mute button toggles between the mute on and off.

#### <span id="page-1-6"></span>**Store Button**

The unit has 45 preset locations. To store a preset in a location, press the store button and use the parameter knobs to select the preset location and name the preset. Pressing the store button again completes the task. Pressing any button other than store during the process cancels the procedure.

#### <span id="page-1-7"></span>**Recall Button**

To recall a preset, press the recall button and use parameter knob A to select the required preset. Pressing the recall button again will activate the preset. You will then be asked to confirm by pressing recall once more. As with the store function, pressing any button other will cancel the process.

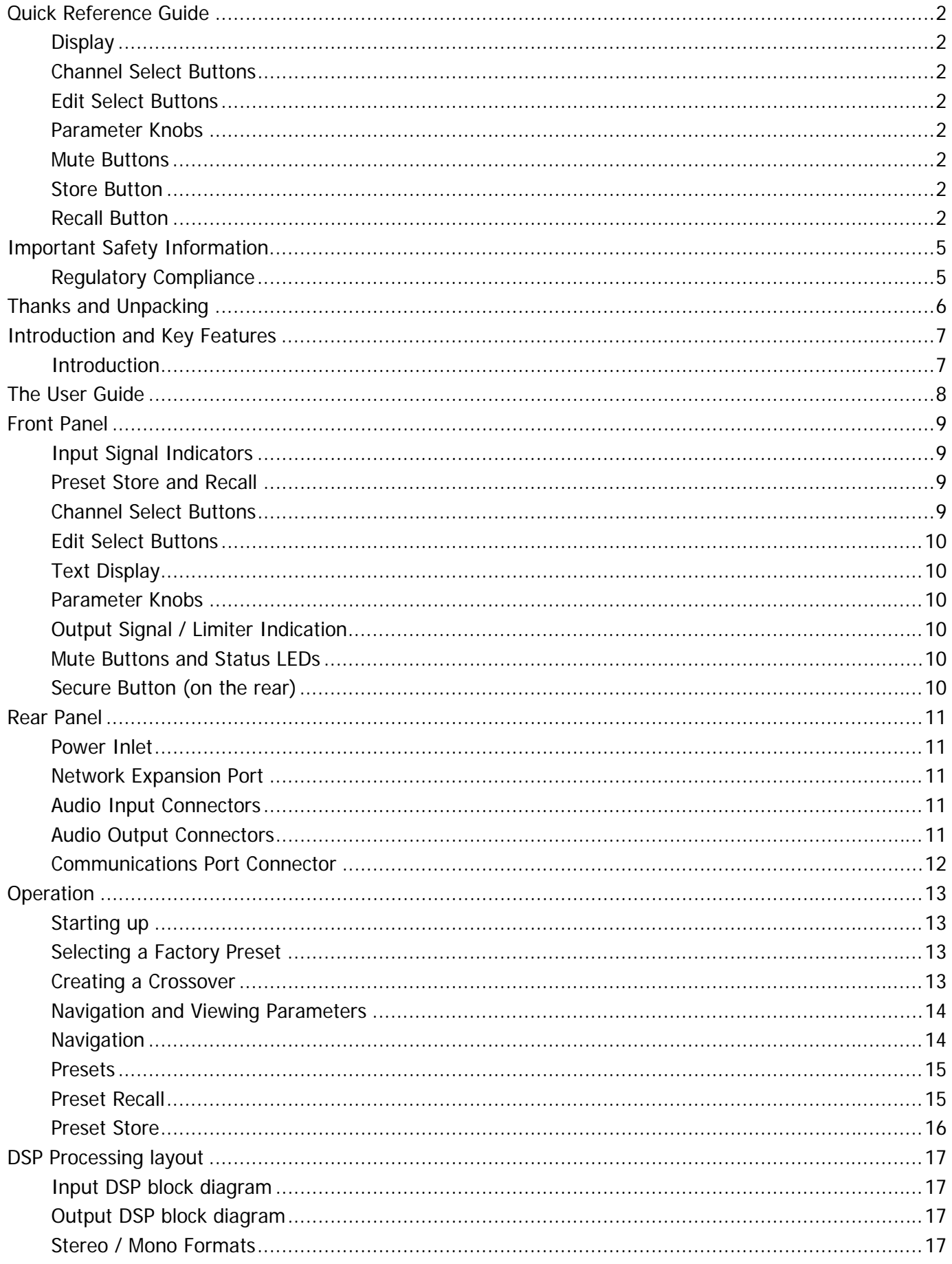

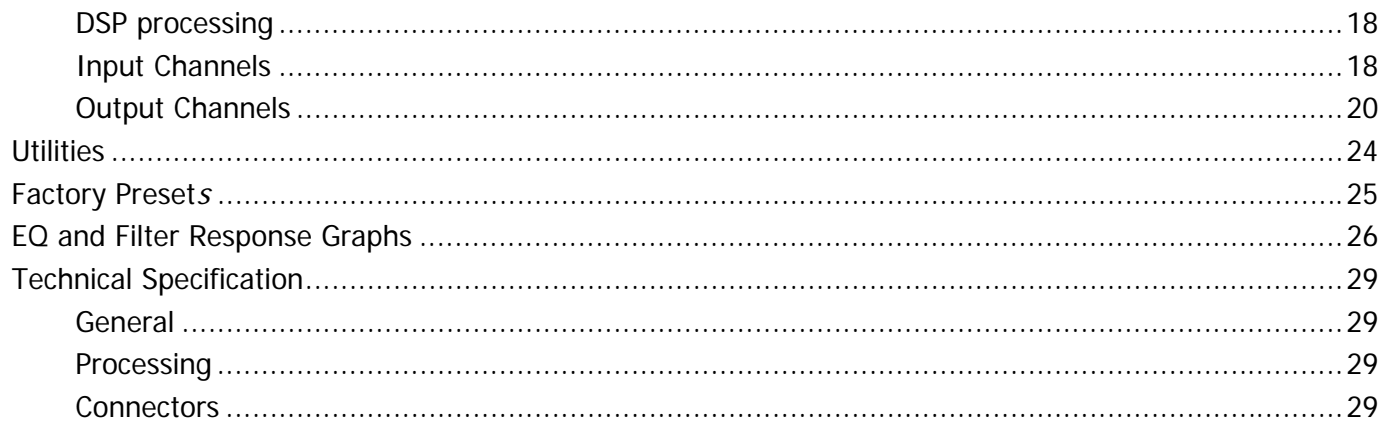

### <span id="page-4-0"></span>**Important Safety Information**

Please read carefully and keep the following instructions and safety information. Heed all warnings and follow all instructions.

- **Do not remove covers. There are no user serviceable parts inside, please refer servicing to qualified service personnel**.
- **This equipment must be earthed.**
- Protect the power cord from being walked on or pinched particularly at plugs, convenience receptacles, and the point where they exit from the apparatus.
- Only use attachments/accessories specified by the manufacturer.
- Servicing is required when the apparatus has been damaged in any way, such as the power supply cord or plug is damaged, liquid has been spilled or objects have fallen into he apparatus, the apparatus has been exposed to rain or moisture, does not operate normally, or has been dropped.

#### <span id="page-4-1"></span>**Regulatory Compliance**

This product complies with both the EMC Directive (89/336/EEC) and the Low Voltage Directive (73/23/EEC) as issued by the Commission of the European Community.

Compliance with these directives implies conformity with the following European standards:

- EN60065 Product safety
- EN55103-1 Electromagnetic Interference (Emission)
- EN55103-2 Electromagnetic Susceptibility (Immunity)

This product is intended for operation in the E2 (commercial & light industrial) and E3 (urban outdoors) Electromagnetic Environments.

### <span id="page-5-0"></span>**Thanks and Unpacking**

Thank you for choosing a Ligwa M62DSP management system for your application. Please spare a little time to study the contents of this manual, so that you obtain the best possible performance from this unit.

All Ligwa products are carefully engineered for world-class performance and reliability. If you would like further information about this or any other Ligwa product, please contact us. We look forward to helping you in the near future.

#### **Unpacking the Ligwa M62DSP processor**

After unpacking the unit please check carefully for damage. If damage is found, please notify the carrier concerned at once. You, the consignee, must instigate any claim. Please retain all packaging in case of future re-shipment.

### <span id="page-6-0"></span>**Introduction and Key Features**

### **Introduction**

<span id="page-6-1"></span>The Ligwa M62DSP management systems represent the current state-of-the-art. Taking advantages of the latest advances in analogue to digital conversion and digital signal processing technologies the units achieve performance levels that have only recently been made possible.

Key Features

- Ligwa minimal signal path design
- Sonically superb ADC / DAC combination; a carefully matched pairing of the best devices from Burr Brown and Wolfson
- Newly released family of Analogue Devices SHARC DSP
- Extended bandwidth; 96 kHz sampling frequency provides for a nominally flat response to 40 kHz.
- Parameter knob and LCD provide a rapid, user-friendly control interface

### <span id="page-7-0"></span>**The User Guide**

This user manual gives a progressively more detailed description of the functions of the Ligwa management systems. A single page quick reference guide is provided for those users who are experienced with this type of equipment and just need to know how to 'drive' the front panel.

A detailed explanation of the front and rear panel controls and indicators is contained in the next section. The final section describes each individual function or feature with annotated images explaining its' use. Where appropriate, the LCD is shown to further elaborate on the units' operation.

To complete the manual a reference section is included, describing the technical performance of the device complete with graphs of filter responses and details of the Factory Presets and their configuration.

### **Front Panel**

<span id="page-8-0"></span>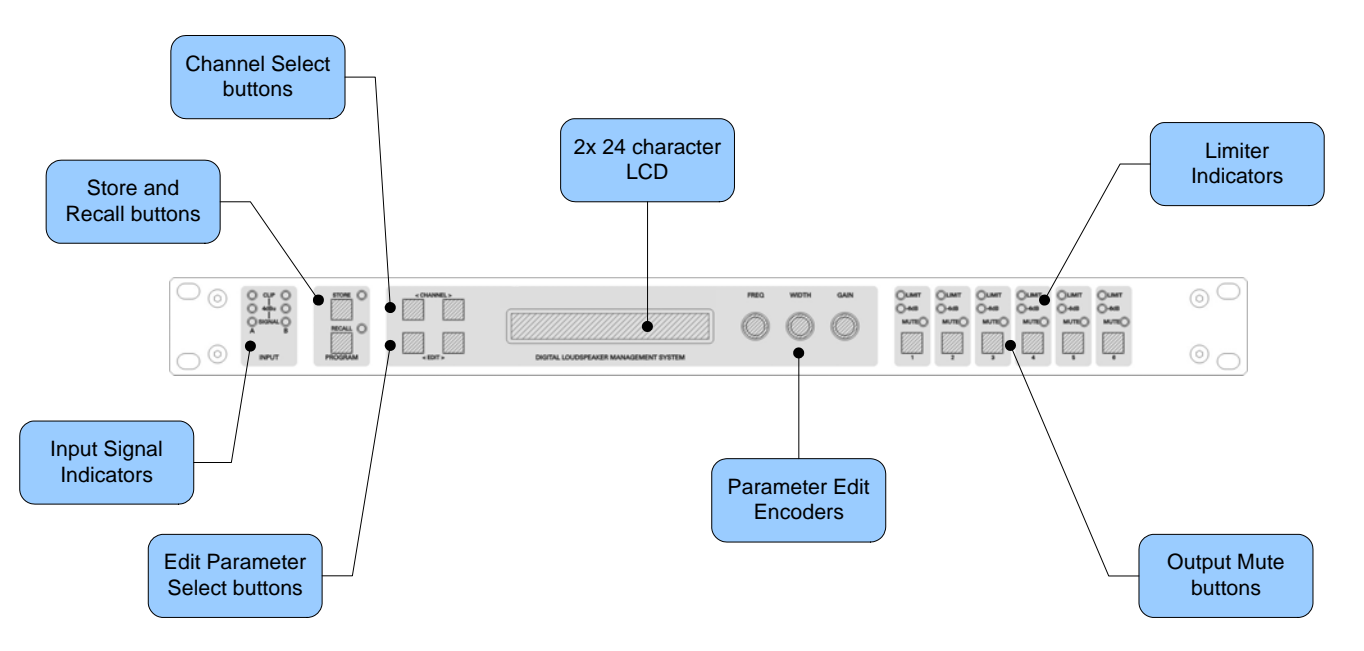

### <span id="page-8-1"></span>**Input Signal Indicators**

A set of three pairs of LEDs indicate signal present, +4dBu and input clip for each channel. The signal present LEDs operate at approximately –40 dBu, giving a useful indication of even relatively low input signal levels. The +4 dBu LEDs are intended to show nominal operating level and can also be useful for setting system gain structure. Clip LEDs warn the user of input overload and operate at +19 dBu.

### <span id="page-8-2"></span>**Preset Store and Recall**

These controls provide access to the 45 presets stored within the device. Pressing the store button allows the user to name a preset and choose which memory location it will be held in. Pressing store button again completes the process. The Recall function operates in a similar way, pressing the recall button allows the user to select which preset they require, pressing the button for a second time, then confirming, recalls the new DSP settings.

Note that presets cannot be stored or recalled when Secure mode is activated.

### <span id="page-8-3"></span>**Channel Select Buttons**

The currently selected channel is displayed on the top left hand corner of the LCD. Pressing the channel buttons scrolls through the available input and output channels and finally through the utility functions and back to the default screen. If operating a stereo linked preset, the channel name will indicate the channel pairing. For example 'A+B' means both input A and B

parameters. The name of the output will be shown briefly at the top of the display when stepping onto an output.

### <span id="page-9-0"></span>**Edit Select Buttons**

The currently selected edit parameter page is displayed on the bottom left corner of the LCD. Pressing the edit select buttons moves through the available parameters for the current input or output.

### <span id="page-9-1"></span>**Text Display**

Preset, channel, parameter and status information is shown on the 2x 24-character text display. In most screens the currently selected channel is displayed on the upper line and the edit parameter on the lower line. To simplify the display and enhance security, some parameters or parameter pages are omitted when not relevant.

### <span id="page-9-2"></span>**Parameter Knobs**

Three velocity sensitive parameter knobs are used to adjust parameters shown on the display. Up to three parameters at a time are displayed on the screen. The parameter name is shown above the parameter value in each of the three screen sections. The parameter knobs have a fixed association with the screen sections; the rightmost parameter knob adjusts the rightmost parameter and so on.

### <span id="page-9-3"></span>**Output Signal / Limiter Indication**

Two LEDs are provided for each output channel. These show the signal level relative to the limiter threshold. The yellow LED will light when the signal is 6dB below the threshold and the red warning LED will light when the limiter threshold is reached.

### <span id="page-9-4"></span>**Mute Buttons and Status LEDs**

Each output has a mute button and associated mute status LED. Pressing the button toggles the mute on and off.

Note that the mute buttons do not function when the Secure mode is activated.

### <span id="page-9-5"></span>**Secure Button (on the rear)**

A momentary button is fitted behind the rear panel, between the output XLRs and the RS232 port. When activated, this will disable all the front panel controls so they cannot affect the signal

path, making the unit secure against tampering. When in secure mode, the indicators still operate normally. Note that the communications port is still active in secure mode.

### **Rear Panel**

<span id="page-10-0"></span>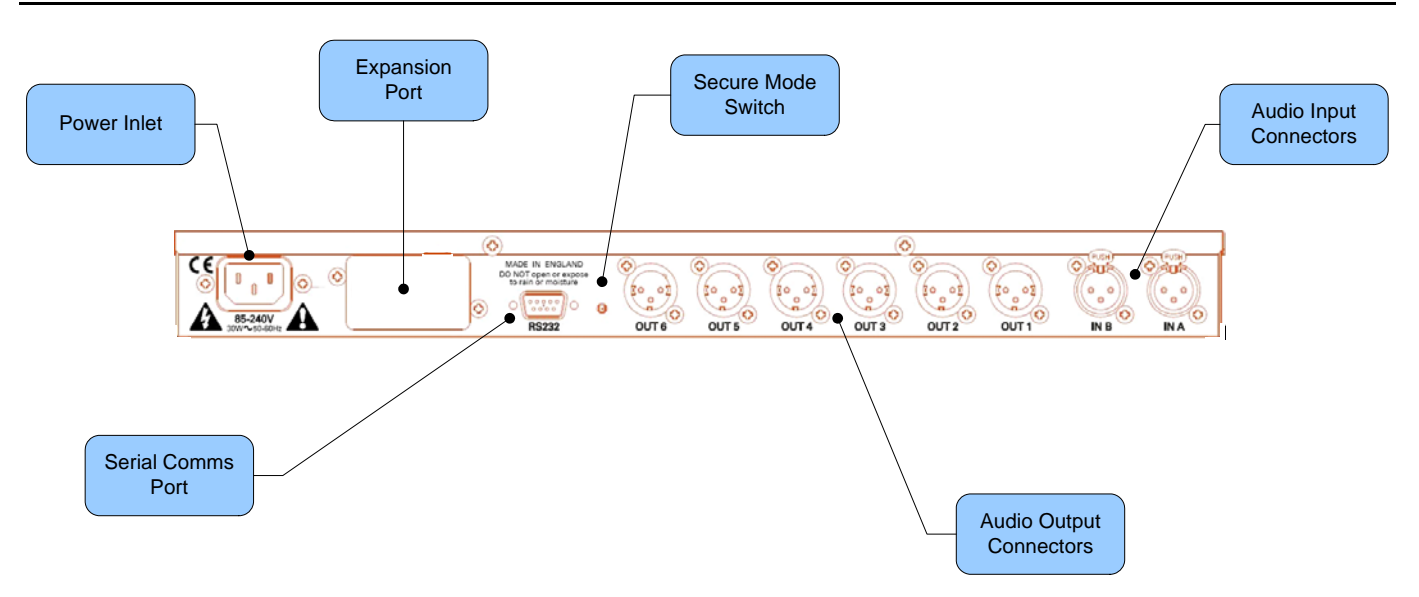

### <span id="page-10-1"></span>**Power Inlet**

The Ligwa M62DSP unit should be connected to a suitable mains electricity supply using the cable supplied. The processor has a switch mode power supply that is capable of operating with a nominal mains voltage of 85V to 240V, 50/60Hz without re-configuration.

### <span id="page-10-2"></span>**Network Expansion Port**

Where a future network card can be fitted.

### <span id="page-10-3"></span>**Audio Input Connectors**

All audio connections are fully balanced and wired pin-1 ground, pin-2 hot & pin-3 cold. The two inputs have pin-1 connected directly to the chassis and feed the signal processing chains. If an unbalanced source is used, a connection should be made between the pin-3 'cold' signal and the ground connection of the unbalanced source.

### <span id="page-10-4"></span>**Audio Output Connectors**

The processed outputs are impedance balanced, and wired pin-1 ground, pin-2 hot and pin-3 cold. An unbalanced input may be driven by connecting pin-3 'cold' signal to the ground connection of the unbalanced destination input. Note that output pin-1's are ground lifted at audio frequencies but connected to ground at RF for good EMC performance. The intention

being that the amplifiers the processor is driving should be responsible for the grounding of their input cable shields.

### <span id="page-11-0"></span>**Communications Port Connector**

Ligwa M62 processor may be controlled entirely from another controller, typically a Personal Computer, running an application that is compliant with the ObCom standard. Connection will normally be made to the controller via this serial port connector. This port is also used for updating the firmware in the unit.

Note that the communications port is NOT disabled when the front panel is made secure using the secure button.

### <span id="page-12-0"></span>**Operation**

### **Starting up**

<span id="page-12-1"></span>The unit will energise as soon as power is applied to the IEC inlet; there is no power switch. During the start up process the firmware application model number and version numbers are displayed and the outputs are muted until the unit has completed its internal checks. Once the start-up routines are complete and the unit is ready to pass audio. The DSP signal path will be restored to the current settings when it was last powered down and the audio signal is gradually ramped up to its correct level.

### <span id="page-12-2"></span>**Selecting a Factory Preset**

The Ligwa M62 processors have a library of Factory Presets designed to suit a range of applications.

Factory Presets contain some parameters that are fixed and hidden from view; the remainder of the DSP parameters are available for user manipulation. The number and type of hidden parameters is dependant on the Factory Preset, typically crossover frequencies, output delay and some EQ's are hidden; those settings that are a function of the loudspeaker cabinet design and should not require adjustment for different applications.

To recall a Factory Preset for a particular cabinet or system, press Recall and use the left hand parameter knob A to scroll through the available Factory Preset locations (as indicated by a box symbol after the preset number). Once the appropriate preset has been selected press recall again, at which point you will be asked to confirm the action by pressing recall for a third time. This is to guard against accidental recall of presets.

Factory Presets are locked so they cannot be over-written. The user can, however, store an edited version of a Factory Preset in any free preset location.

Details of all the Factory Presets including output designations can be found in Appendix A.

### <span id="page-12-3"></span>**Creating a Crossover**

In addition to the Factory Presets the unit has two further 'Base Presets'; mono and stereo. These *Base Presets* are stored in locations 1 and 2 respectively, they can be used to develop settings for any loudspeaker combination and are recalled in the same way as the Factory

Presets described above. These presets are also locked but the user can name and store their own edited versions in any free preset location.

### <span id="page-13-0"></span>**Navigation and Viewing Parameters**

Many of the processing elements in each input and output path have features that may be controlled by the user, such as gain, frequency or limiter threshold. We call these adjustable features parameters.

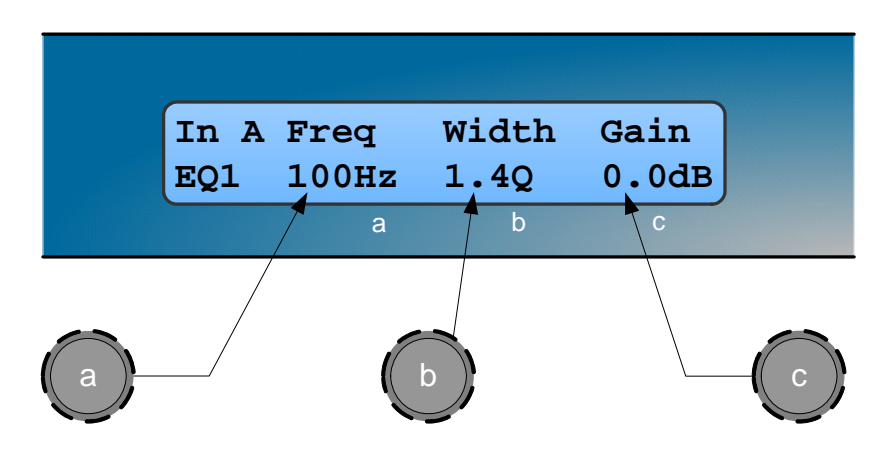

A parameter may be adjusted when it is displayed by turning one of the three-parameter knobs. Each of the three-parameter knobs is associated with a zone on the display. Adjusting the leftmost parameter knob will change the value of the parameter showing in the leftmost zone of the display and so on. Turn a knob clockwise to increase the value of a parameter, or anticlockwise to decrease it. The knobs are velocity-sensitive so turning a knob rapidly will cause the action to 'accelerate', so the value changes more rapidly.

### <span id="page-13-1"></span>**Navigation**

The DSP parameters are organised by channel. The currently selected channel is shown in the top left hand corner of the display. You can navigate between the channels by pressing the channel buttons. Pressing the channel buttons will scroll through the channels, utilities and back to the default screen. When using a Preset that is stereo linked, the channel selection will reflect this. For example '1&4' indicates outputs 1 and 4. When navigating onto an output channel, the usage of the output, as define in the Factory Preset, will be shown briefly at the top of the screen.

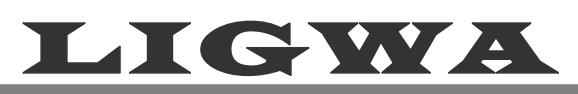

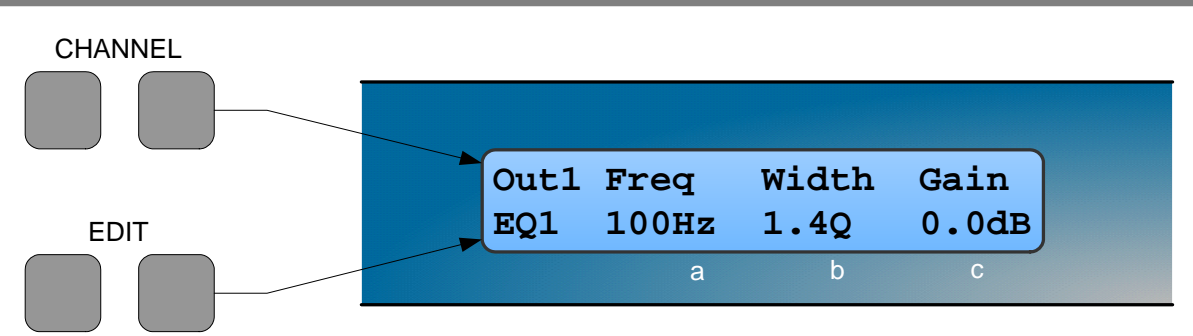

Pressing the edit navigation buttons gives access to the various pages of parameters available for each channel. The currently selected page is shown in the bottom left hand corner of the display, this is omitted on some pages where the function is obvious. The screen shows up to three (normally related) parameters for a given part of the processing functions on a given channel.

The edit buttons allow you to scroll, in either direction, through the different processing pages for a given Channel. When you go past the last page, you will be returned to the default page.

The channel buttons allow you to scroll, in either direction, through the input and output channels, whilst trying to maintain the currently viewed processing block. If the channel you scroll to does not have the currently viewed processing block, the next one will be shown instead.

NB. When the unit powers-up, the settings will be the same as those when the unit was last switched off.

#### <span id="page-14-0"></span>**Presets**

The device contains a total of forty-five user and Factory Presets. The user cannot overwrite the basic mono, basic stereo or Factory Preset programs.

### <span id="page-14-1"></span>**Preset Recall**

To select an existing preset, press the Recall Button so the indicator above it illuminates. Turn parameter knob A until the required preset number is shown on the display. Factory Presets are indicated by a box symbol appearing after the preset number. Press the Recall Button again to activate the Preset. Pressing any other button will cancel the operation.

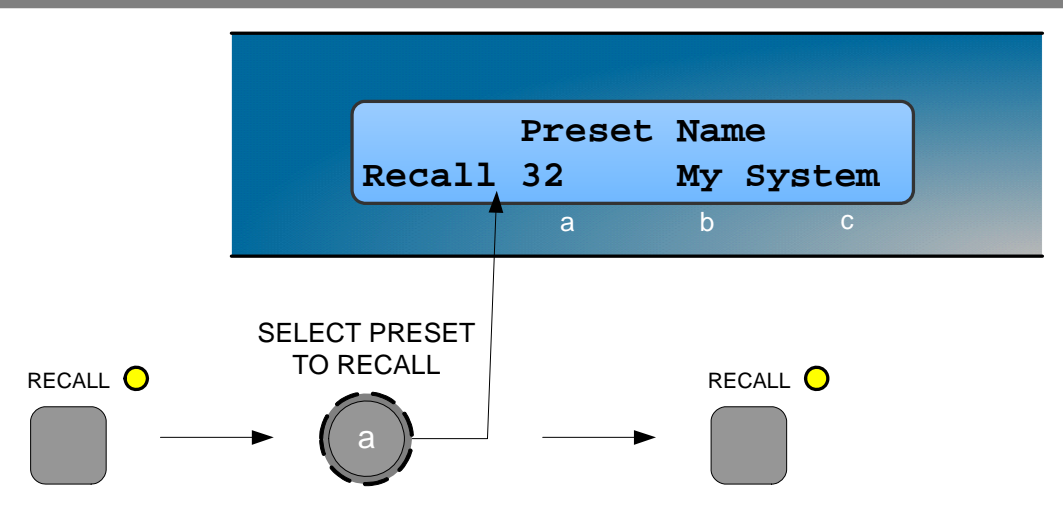

Users can develop their own Preset based on one of the Basic or Factory Presets stored within the device. Once a basic or user Preset has been recalled, a user has complete freedom to adjust any or all of the parameters. Factory Presets can be used as the basis for user Presets but they have some parameters that are predefined as a function of the loudspeaker system. These parameters are 'hidden' from the user, as they should be constant regardless of application.

### <span id="page-15-0"></span>**Preset Store**

To store the current Preset in a user location, press the Preset Store Button so the indicator above it illuminates. Turn the first parameter knob until the required Preset location number is show on the display. A Preset name of up to 12 characters in length can be entered using parameter knobs B and C. Pressing the Store Button again completes the process and stores the Preset. As with Preset Recall, pressing any other button cancels the operation.

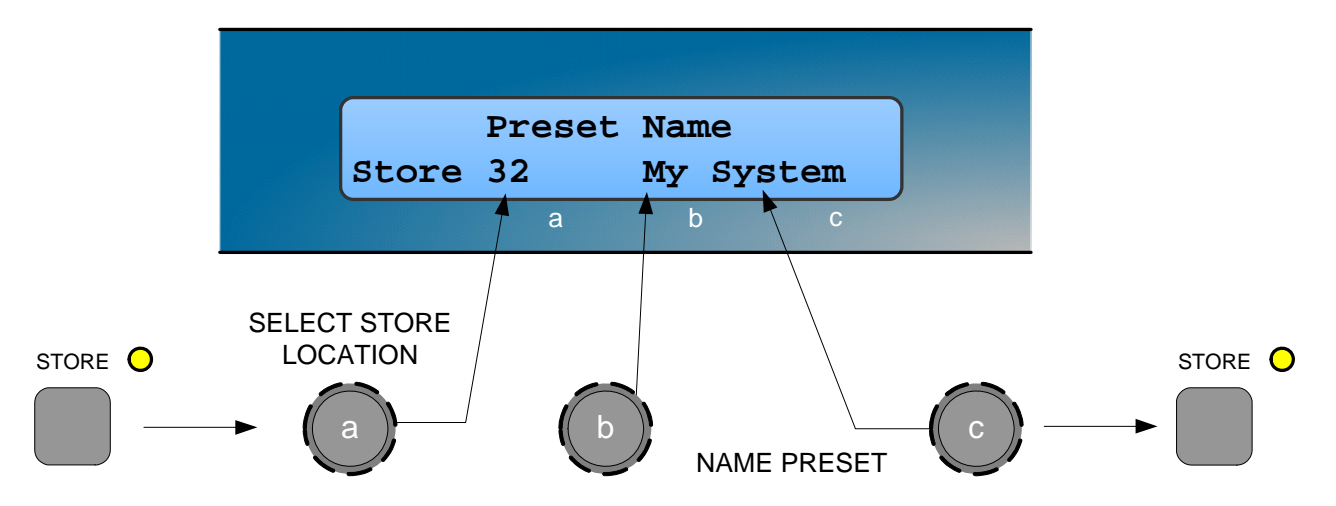

The user can overwrite non-protected Presets only; if an attempt is made to save a Preset in a location already occupied by a basic or Factory Preset a 'LOCKED PRESET' message is displayed.

### <span id="page-16-0"></span>**DSP Processing layout**

### **Input DSP block diagram**

<span id="page-16-1"></span>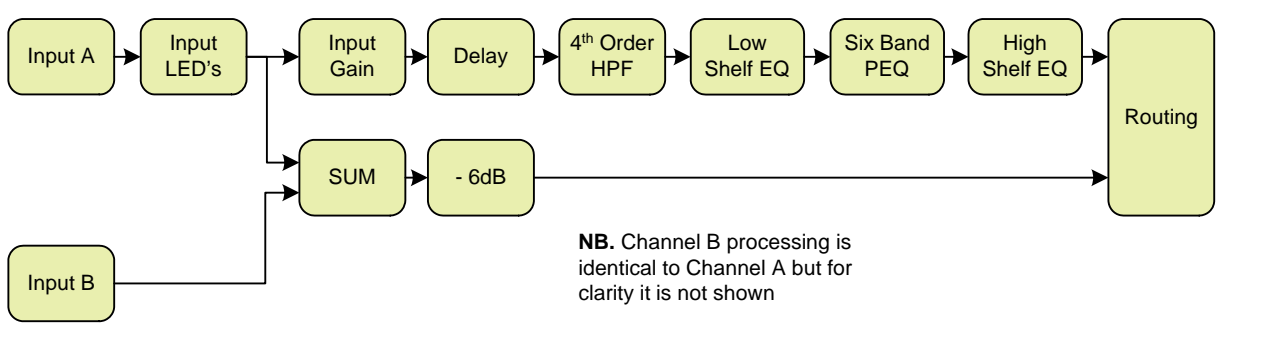

### <span id="page-16-2"></span>**Output DSP block diagram**

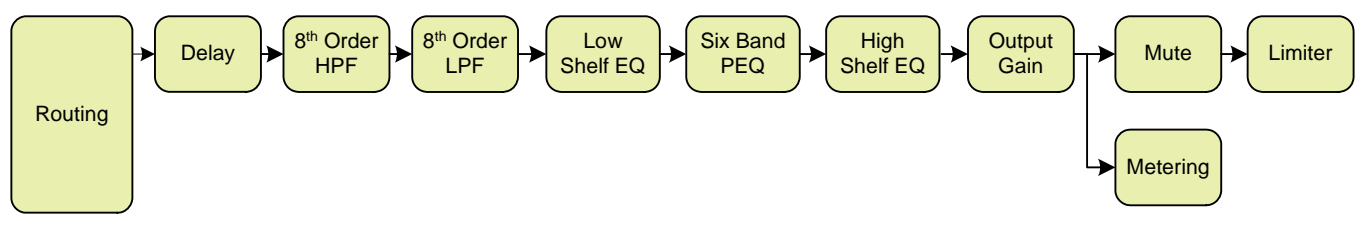

### <span id="page-16-3"></span>**Stereo / Mono Formats**

There is only one 'standard' layout of the processing blocks, but flexible routing and control linking allows this layout to be adapted to a wide variety of applications.

There are two 'Formats', Mono or Stereo. With the Mono format, all outputs have unique parameter settings, and all outputs are identical in terms of processing functions and routing capability. This is the most flexible Format.

Stereo format pairs the inputs and outputs for stereo operation, the parameters of each member of the pair being identical. The routing of inputs to outputs is fixed. This format is intended for symmetrical stereo operation, eliminating the need to make identical parameter adjustments for each channel.

The channel pairing is:

- Left and Right Inputs
- Outputs 1 (routed from L input) and 3 (routed from R input) [1 and 4 for HK26]
- Outputs 2 (routed from L input) and 4 (routed from R input) [2 and 5 for HK26]
- [Outputs 3 (routed from L input) and 6 (routed from R input) HK26 only]

### <span id="page-17-0"></span>**DSP processing**

### <span id="page-17-1"></span>**Input Channels**

#### *Gain*

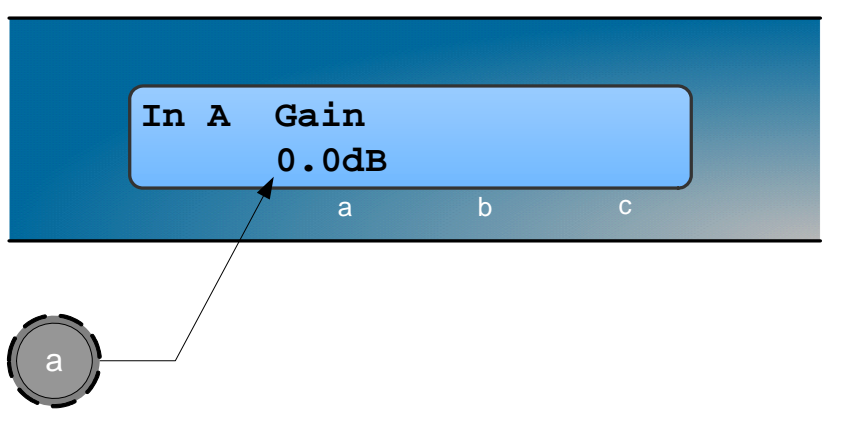

• Knob A: Gain, adjustable in 0.2dB steps from  $-80$  dB to  $+20$ dB

*Delay*

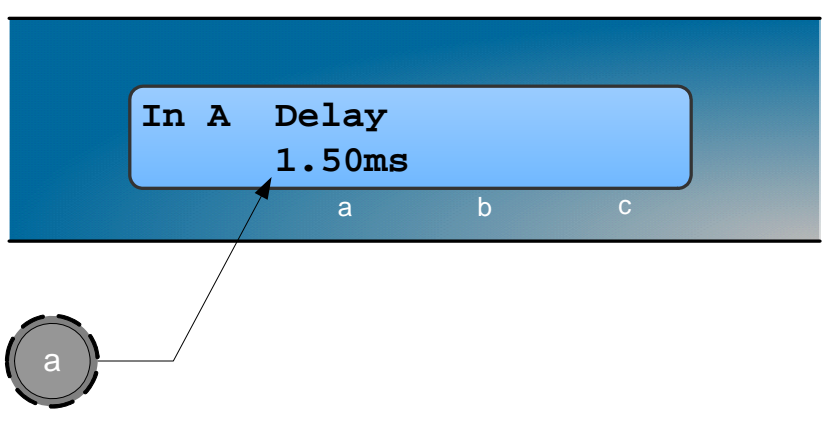

Knob A: Delay, adjustable in variable steps from 0 to 400ms

The delay parameter is adjustable in fine steps at low values; the adjustment becomes progressively coarser as the value increases. The velocity sensitive Parameter Knobs therefore provide accurate setting of driver offset delays (typically below 10ms) and rapid setting of longer system alignment delays.

### LIGW.

#### *High Pass Filter*

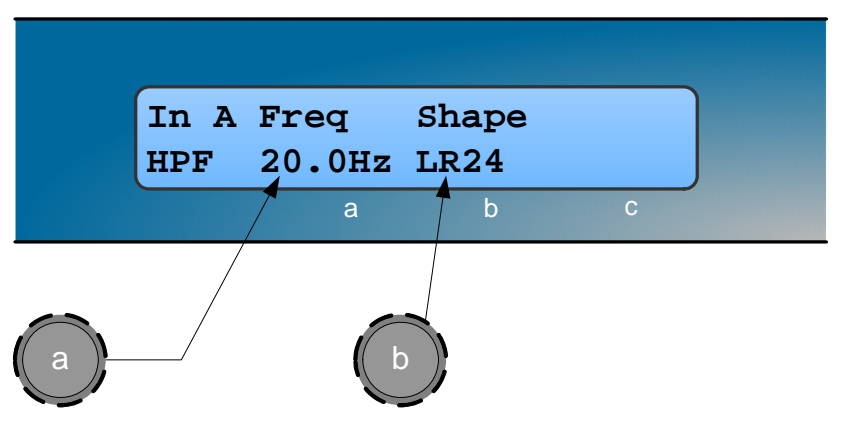

- Knob A: Frequency, out (off), 10.0Hz to 25.6kHz in variable steps
- Knob B: high pass filter type

System high pass filtering is provided for the input signal. This is the preferred location for high pass filtering as it affects all outputs and can therefore improve inter-band phase relationships. Filter type is selectable from Butterworth, Bessel, Linkwitz-Riley and Hardman. Filter slopes of up to 4th order or 24dB / octave are provided. Not all filter types are available in all slopes. For example 18dB / octave Linkwitz-Riley filters do not exist.

The Hardman type filter is always described by its' order as the filter becomes progressively steeper rather than following a linear slope so a dB/octave description is not accurate.

#### *Parametric Equalisation*

Eight sections of equalisation are provided, two shelving filters and six fully variable parametric sections.

#### *High and Low shelving filters*

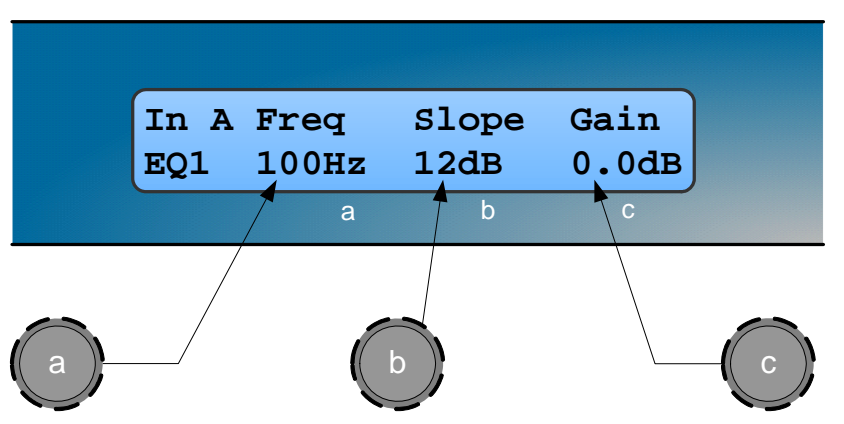

Knob A: Frequency, 10.0Hz to 25.6kHz in variable steps

- Knob B: Slope, 6 to 12dB / octave in 1dB steps
- Knob C: Gain, +/-15dB in 0.2dB steps

The frequency is specified as point where the filter deviates by 3dB from the gain value.

#### *Parametric filters*

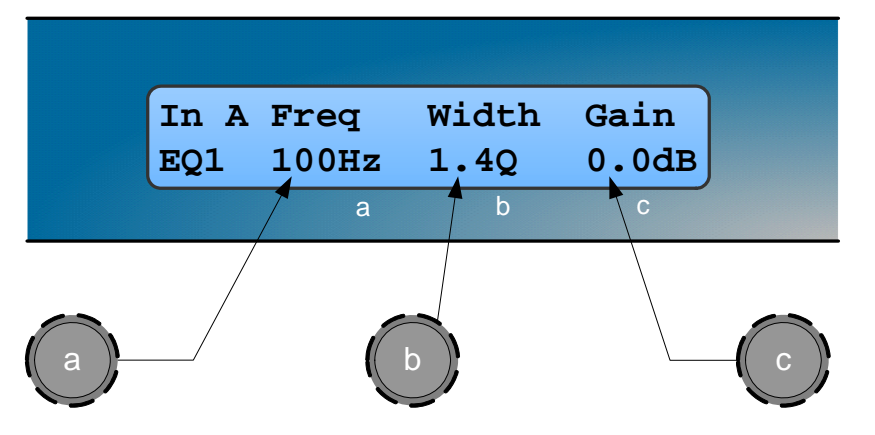

- Knob A, Centre Frequency, 10.0Hz to 25.6kHz in variable steps
- Knob B, Width, display selectable, Q or BW (Bandwidth)

BW adjustable from 0.05 to 5 octaves in variable steps

Q adjustable from 14.2 to 0.2 in variable steps

Knob C, Gain, +/-15dB in 0.2dB steps

### <span id="page-19-0"></span>**Output Channels**

#### *Gain and Polarity*

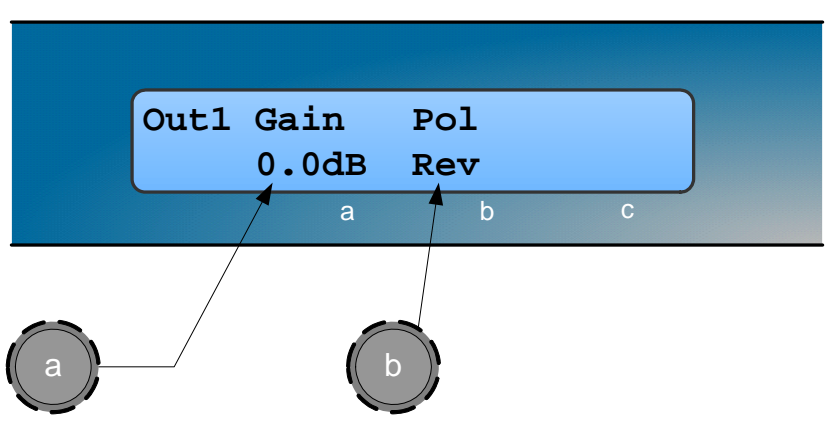

- Knob A: Gain, adjustable in 0.2dB steps from –80 dB to +20dB
- Knob B: Polarity, selectable, normal or reversed with reference to other outputs

# LIGW.

#### *Delay*

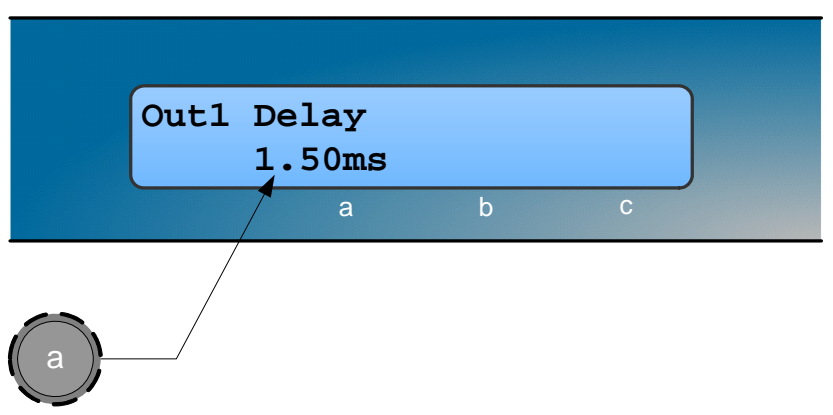

Knob A: Adjustable in variable steps from 0 to 80ms

As for input delay, velocity sensitive Parameter Knobs provide finer adjustment at low levels and rapid selection of higher values.

#### *High and Low Pass Filters*

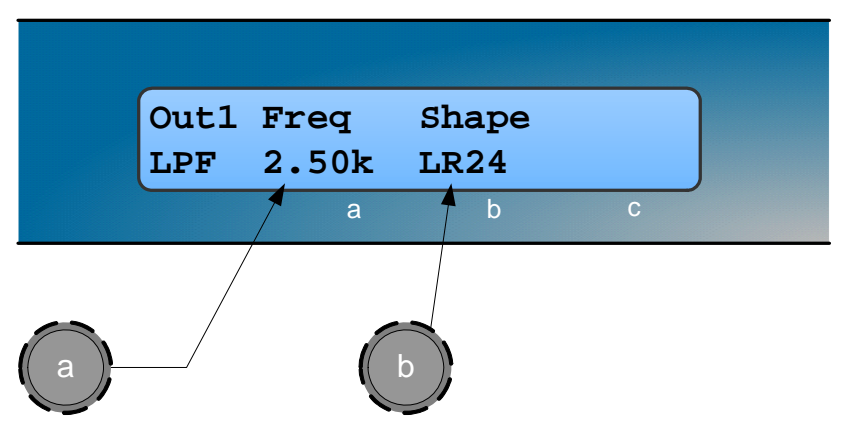

- Knob A: Frequency,  $<<$ out, 10.0Hz to 25.6kHz, out $>>$
- Knob B: high pass filter type

Filter type is selectable from Butterworth, Bessel, Linkwitz-Riley and Hardman. Filter slopes of up to 8th order or 48dB / octave are provided. Not all filter types are available in all slopes. For example 18dB / octave Linkwitz-Riley filters do not exist.

The Hardman type filter is always described by its' order as the filter becomes progressively steeper rather than following a linear slope so a dB/octave description is not accurate.

#### *Parametric Equalisation*

Eight sections of equalisation are provided in a similar format to the input channel equalisation; two shelving filters and six parametric.

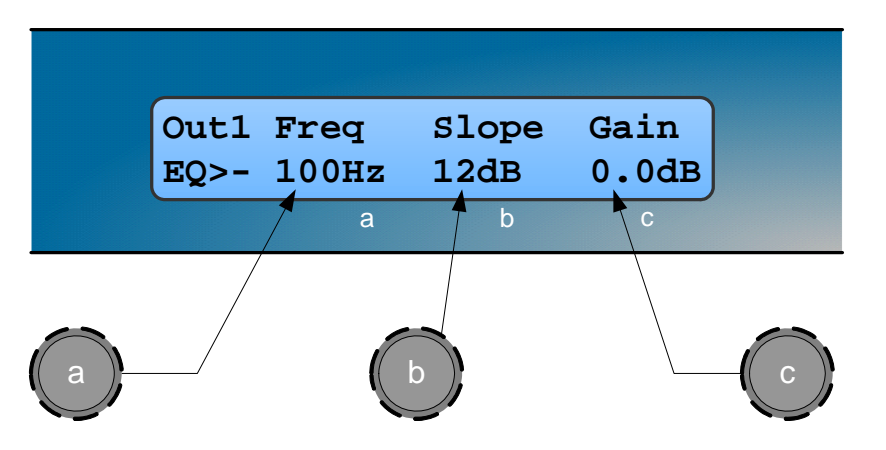

- Knob A: Frequency, 10.0Hz to 25.6kHz in variable steps
- Knob B: Slope, 6 to 12dB / octave in 1dB steps
- Knob C: Gain, +/-15dB in 0.2dB steps

The frequency is specified as point where the filter deviates by 3dB from the gain value.

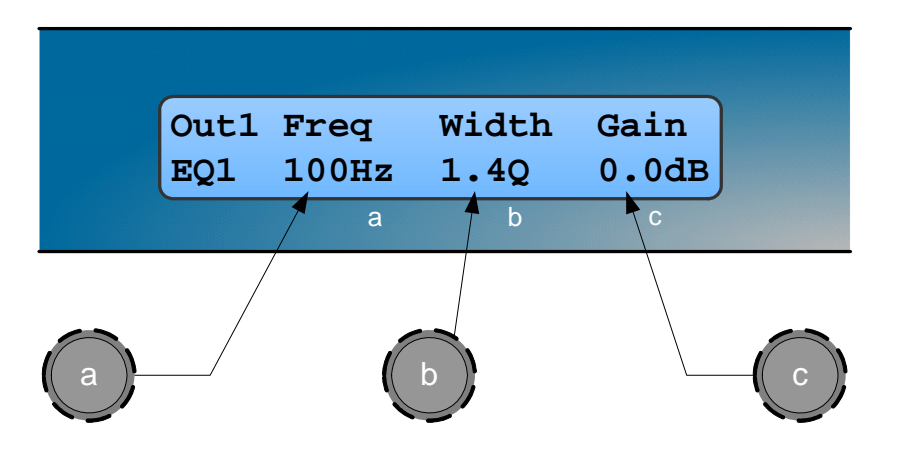

- Knob A, Centre Frequency, 10.0Hz to 25.6kHz in variable steps
- Knob B, Width, display selectable, Q or BW (Bandwidth)

BW adjustable from 0.05 to 5 octaves in variable steps

Q adjustable from 14.2 to 0.2 in variable steps

Knob C, Gain, +/-15dB in 0.2dB steps

#### *Limiters*

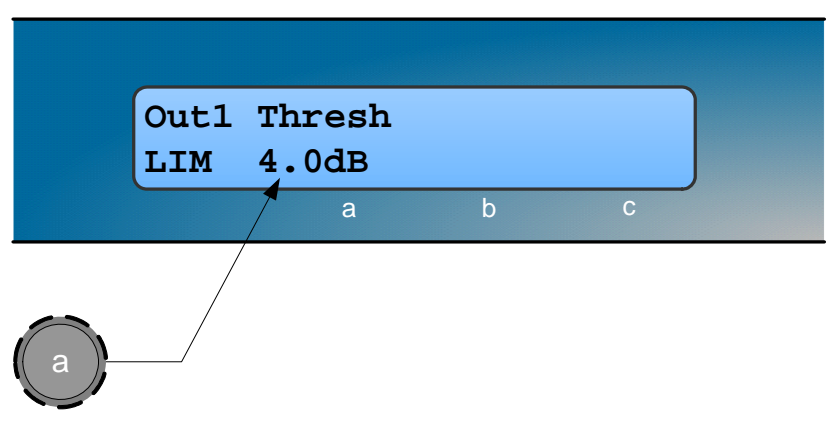

Knob A: Threshold, -40dBu to 20dBu in 0.2dB steps

A high performance, low distortion limiter is provided on each output. Threshold is user adjustable; all other parameters are carefully calculated dependant on configuration to provide clean and effective control of signal dynamics.

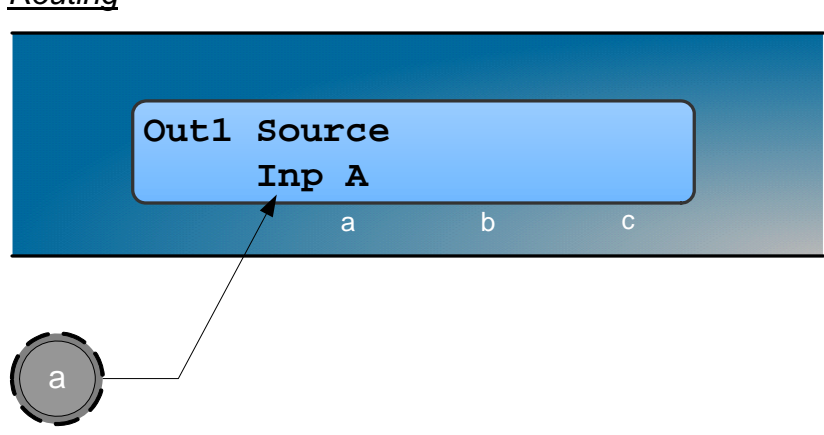

### *Routing*

• Knob A: Output source, selectable; Input A, Input B or Sum A+B

Configures the routing from input to output. This function is only available in mono format Presets.

### <span id="page-23-0"></span>**Utilities**

#### *Utility functions*

Three utility functions are provided to adjust screen contrast, the display units used for parametric equalisation bandwidth and switch between stereo and mono mode.

The device automatically adjusts for the variations in display contrast as the temperature of the LCD changes. The screen contrast utility control sets the base contrast of the screen and also allows optimization for a given viewing angle.

Parametric equalisation width parameters can be displayed in either 'Q' or bandwidth, expressed in octaves.

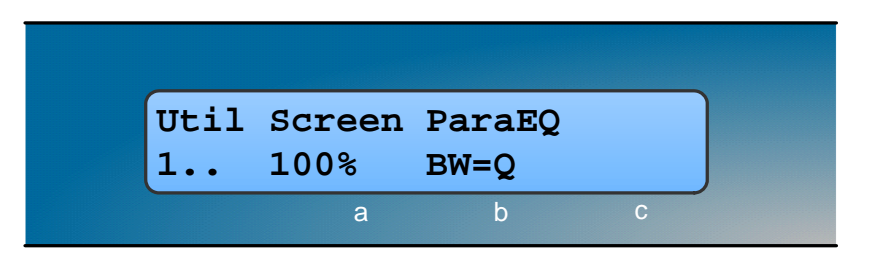

Care should be taken when swapping between mono and stereo mode as the parameter set for the left hand channels will be copied to the right hand side, overwriting those settings. This is not reversible and could represent quite a significant and potentially damaging change to the processing.

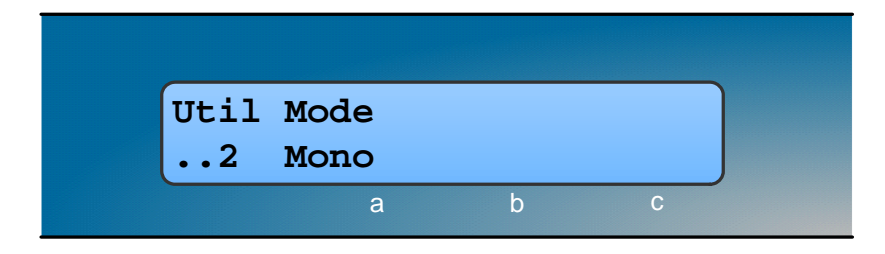

### <span id="page-24-0"></span>**Factory Preset<sup>s</sup>**

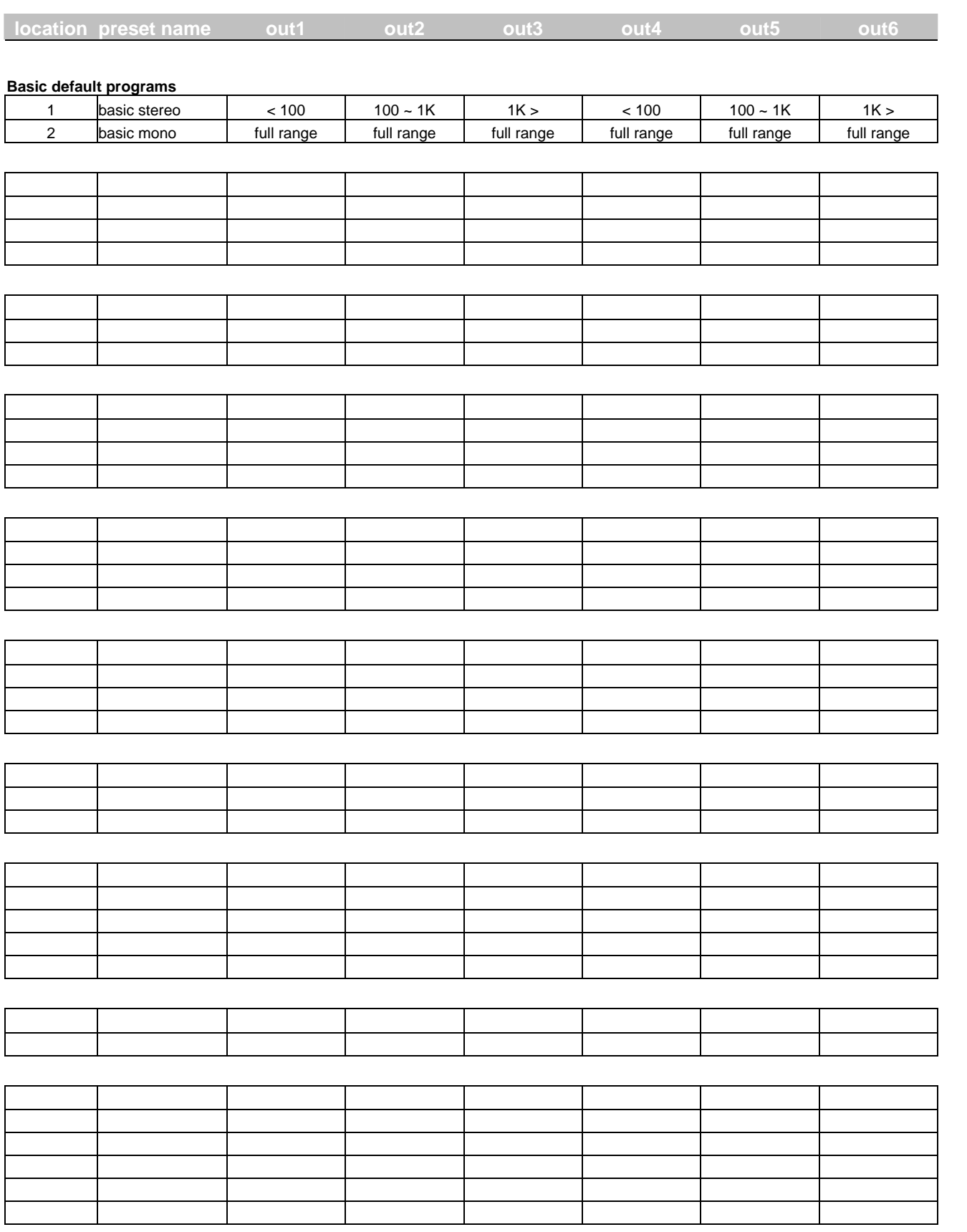

### **EQ and Filter Response Graphs**

<span id="page-25-0"></span>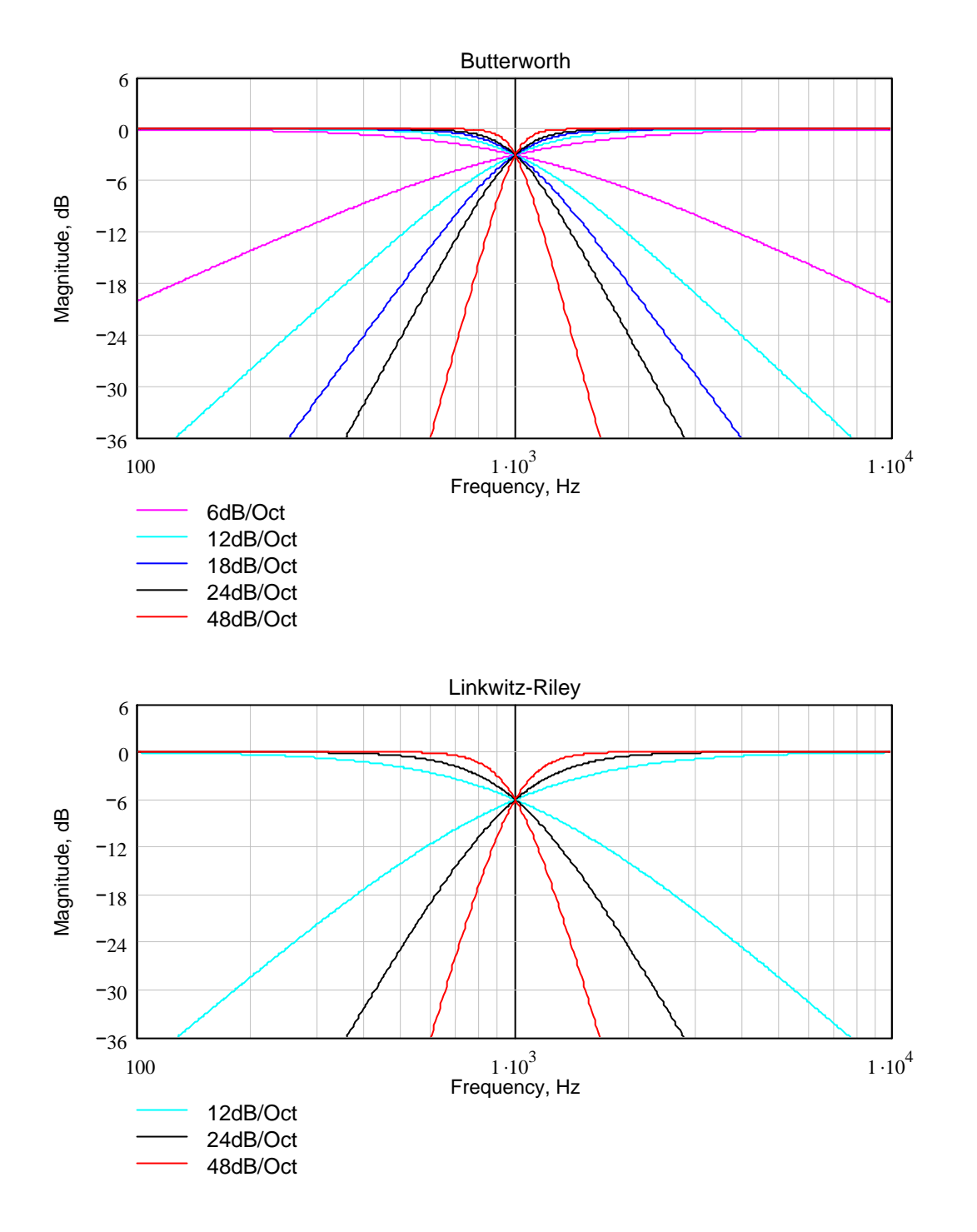

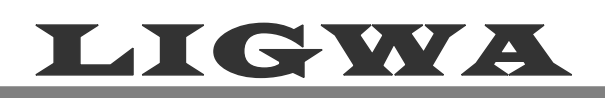

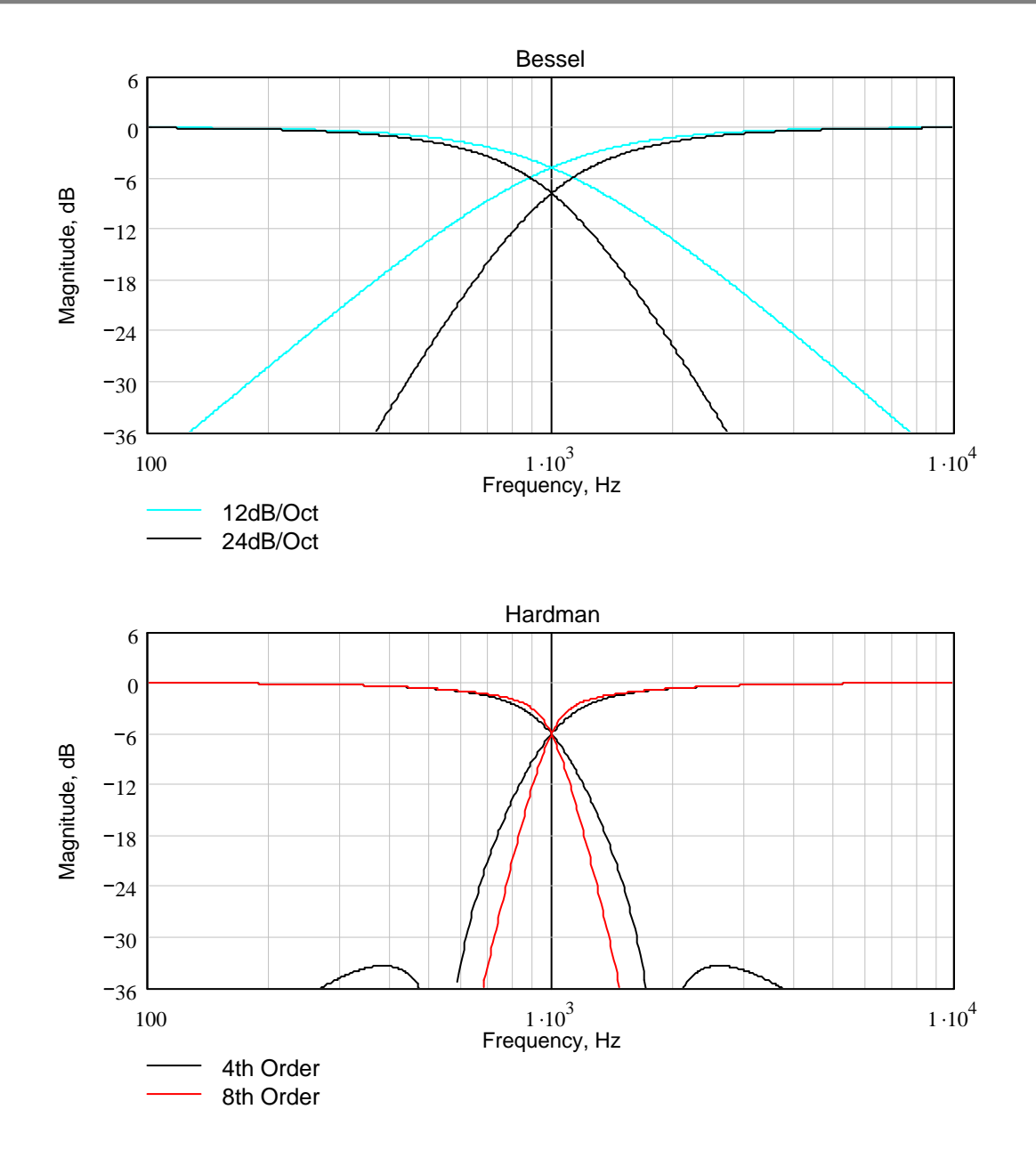

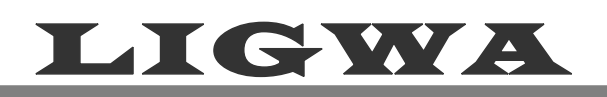

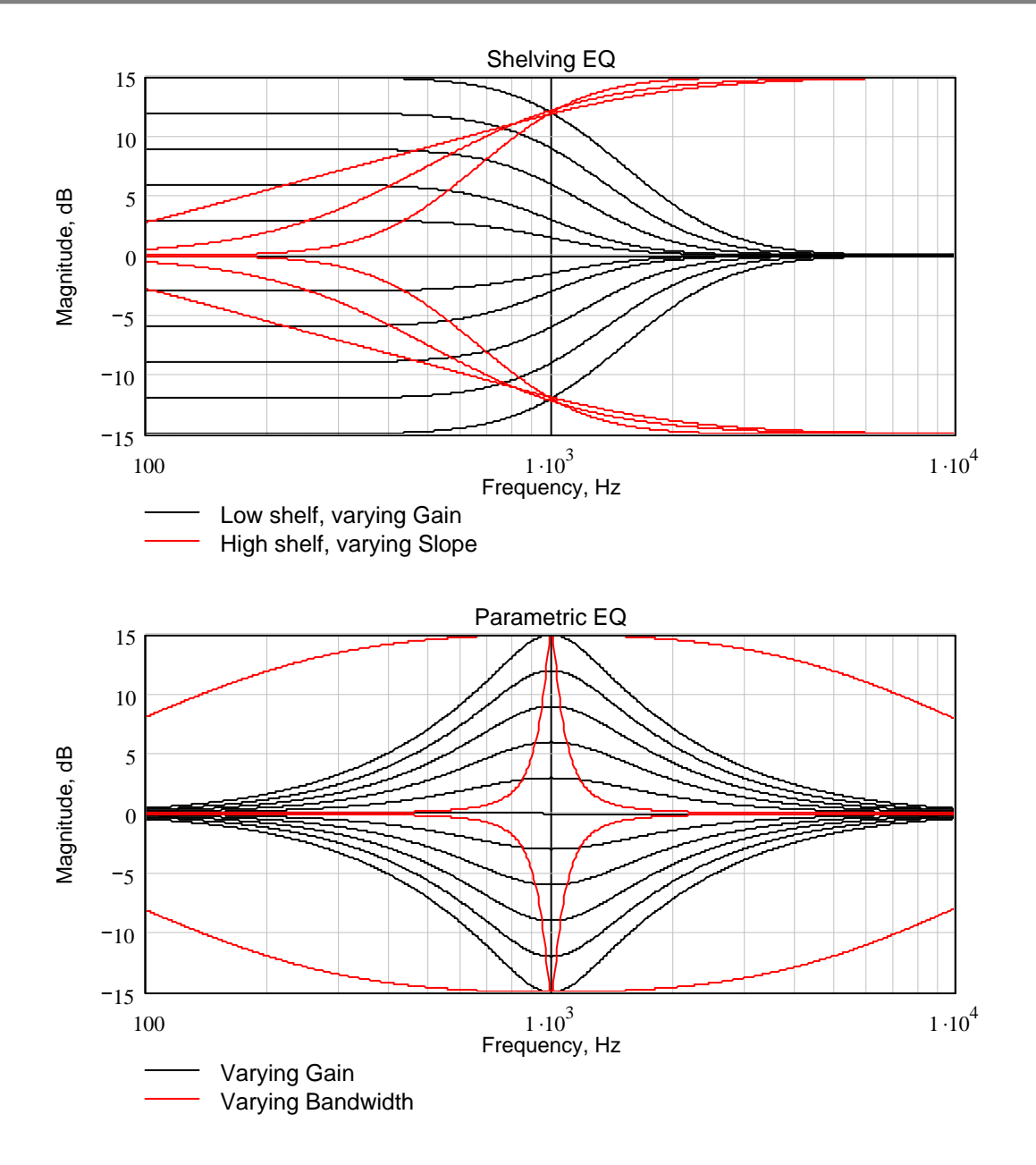

### <span id="page-28-0"></span>**Technical Specification**

### <span id="page-28-1"></span>**General**

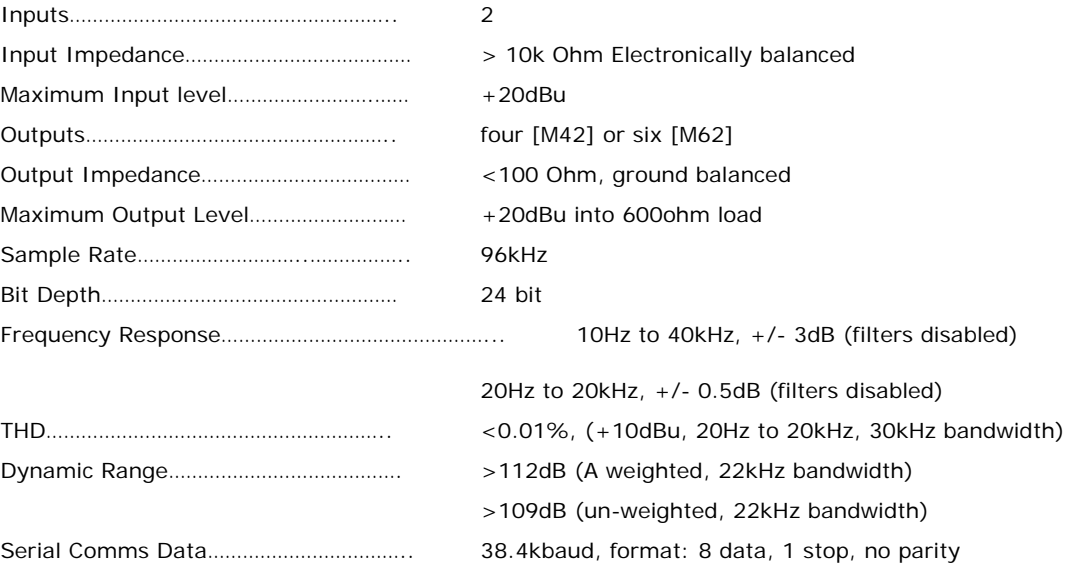

+20dB to -80dB and mute, 0.2dB steps

Off, 10Hz to 25.4kHz, 1/36 octave steps 10Hz to 25.4kHz and off, 1/36 octave steps 12, 18 & 24dB/octave Bessel and Butterworth

12, 24 and 48dB/octave Linkwitz Riley

10Hz to 25kHz, 1/36 octave steps  $+15dB$  to  $-15dB$ , 0.2dB steps

High performance limiter, adjustable threshold in 0.2dB steps, automatic time

Input A, Input B and SUM

4<sup>th</sup> or 8<sup>th</sup> order Hardman Input 400ms, output 80ms

### <span id="page-28-2"></span>**Processing**

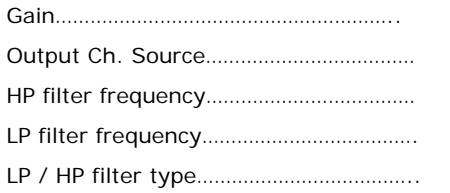

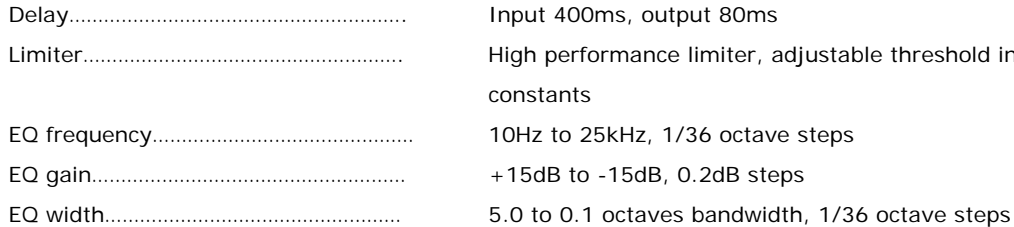

### <span id="page-28-3"></span>**Connectors**

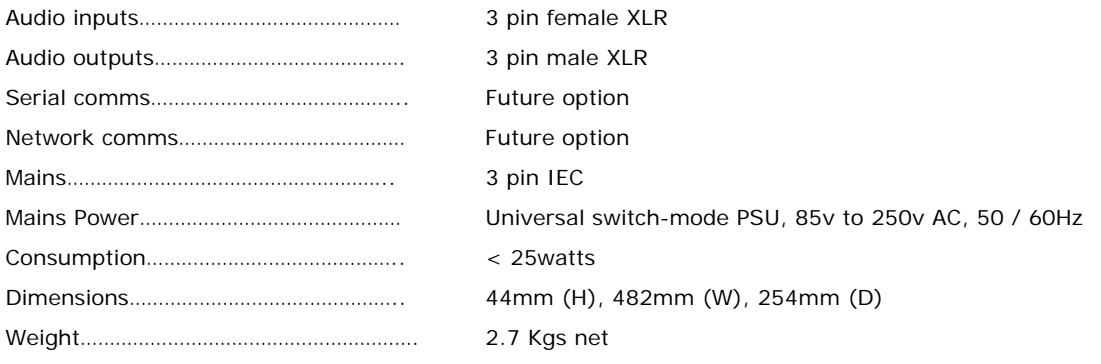

constants